## 自助仪表盘-字段筛选器

<span id="page-0-0"></span>概述

字段筛选器是指以字段作为筛选器。

## <span id="page-0-1"></span>设置方法

设置筛选器的前提条件:必须选中一个组件。

以指定字段作为筛选器: 首先任选一组件,然后从"数据区"拖拽字段到"筛选区",在"筛选器"窗口 中设置好默认值后,即显示筛选器面板。如下图所示:

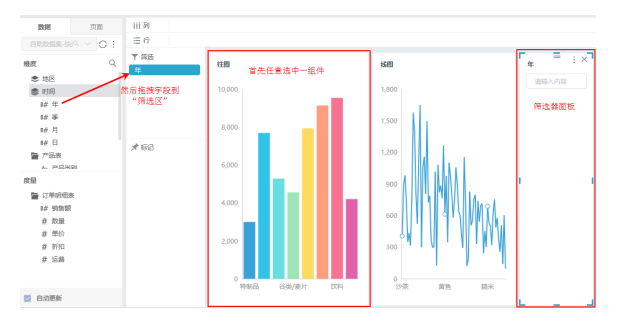

设置字段筛选器影响的资源组件: 选中筛选器组件,点击 更多 > 应用于组件, 勾选组件。

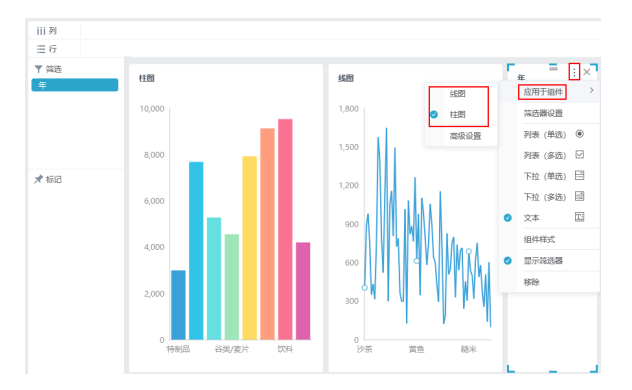

## <span id="page-0-2"></span>筛选器

字段筛选器支持设置:应用于组件设置、筛选器操作符及默认值设置、组件样式设置及筛选器显示设置 等。

设置入口:选中筛选器组件,点击更多,展开下拉菜单。如下图所示:

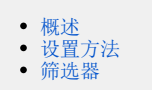

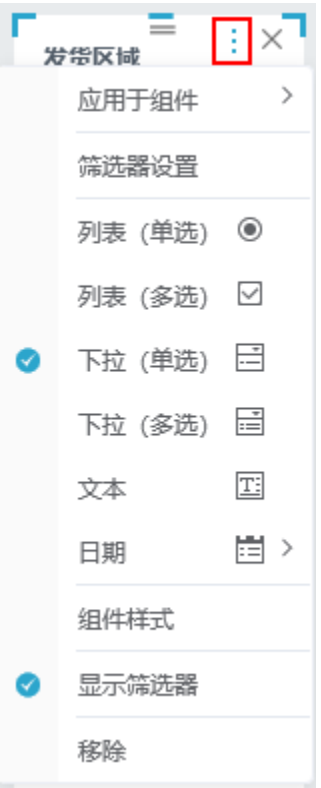

## 具体说明:

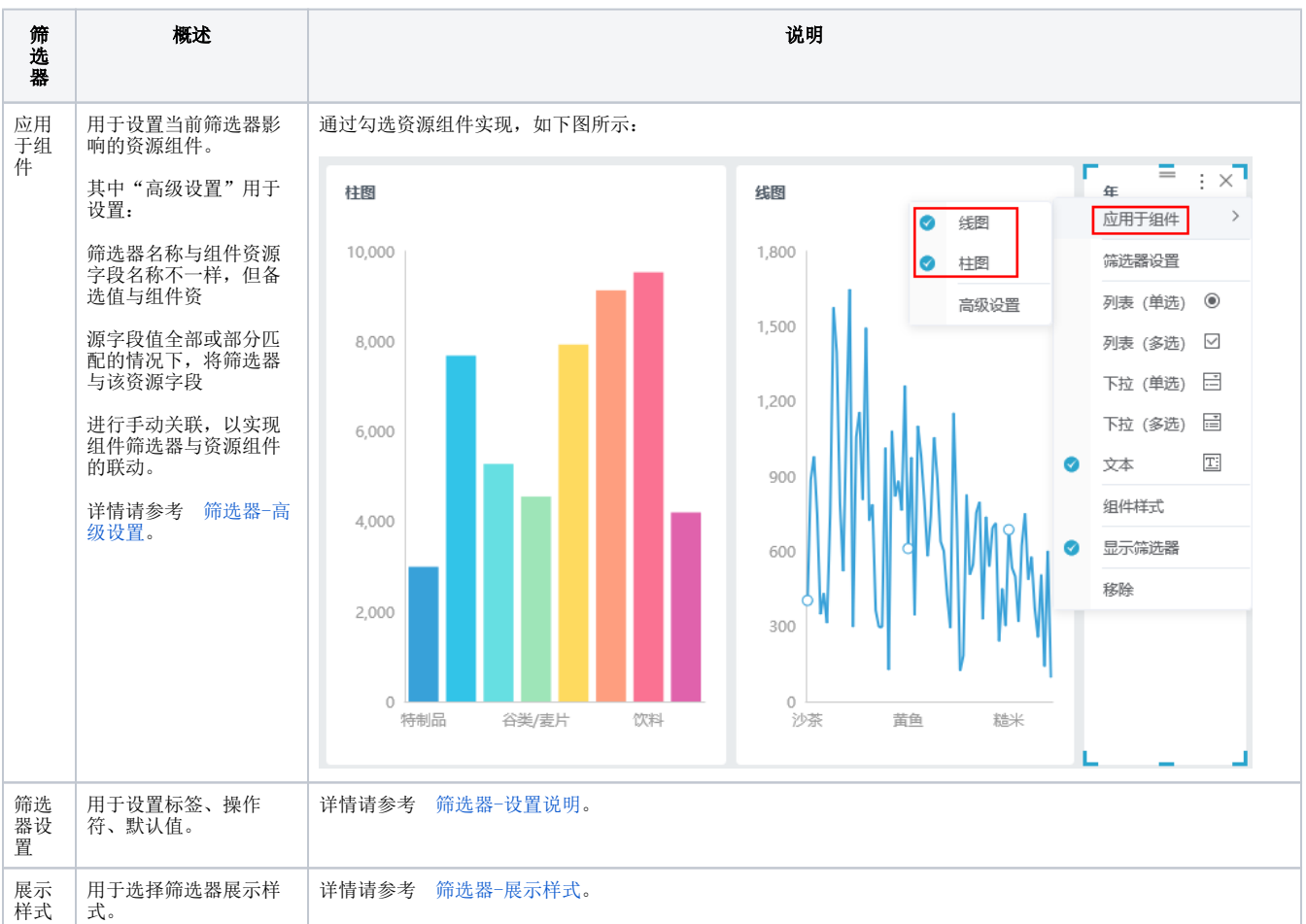

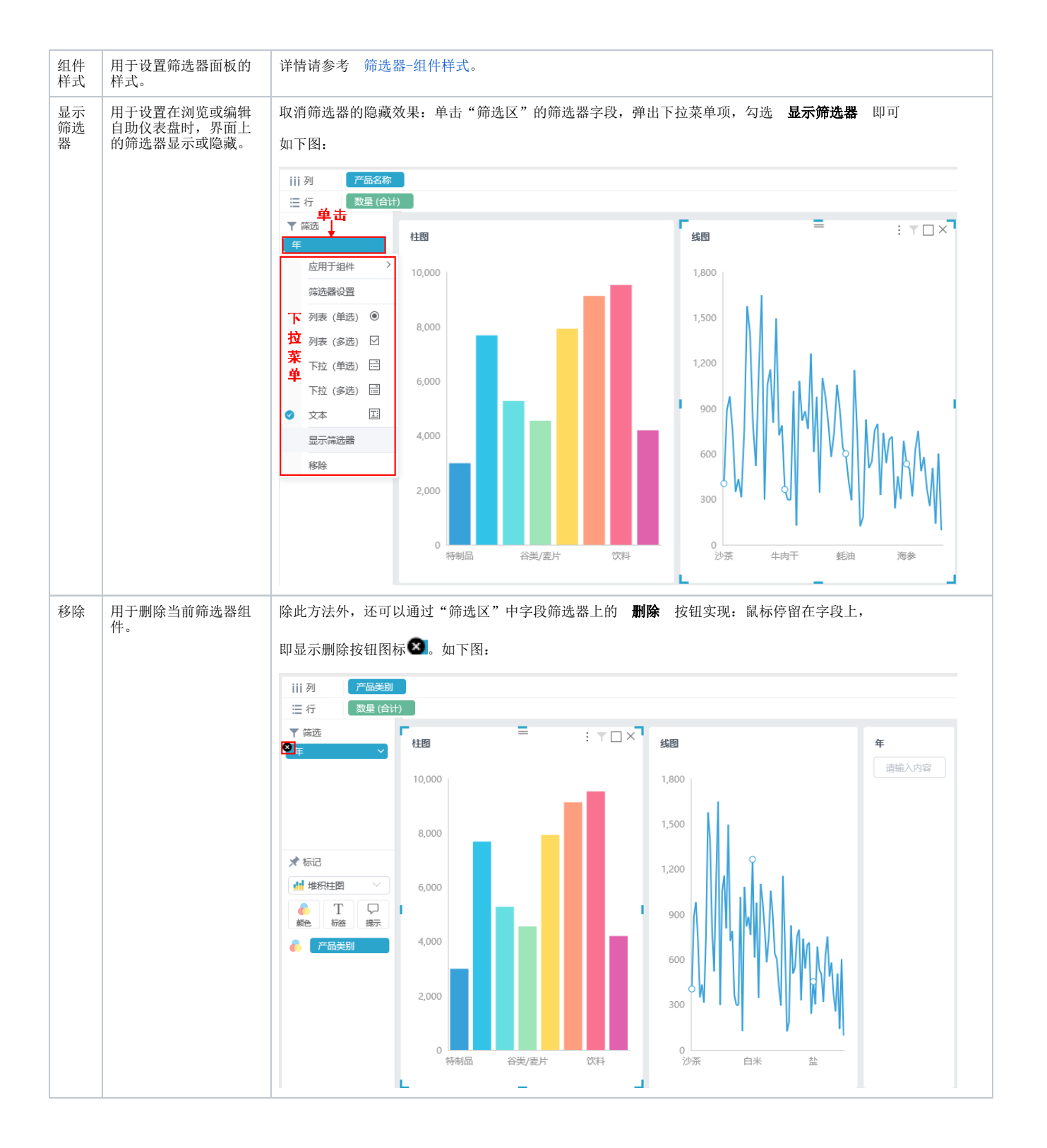